## **GARMIN.**

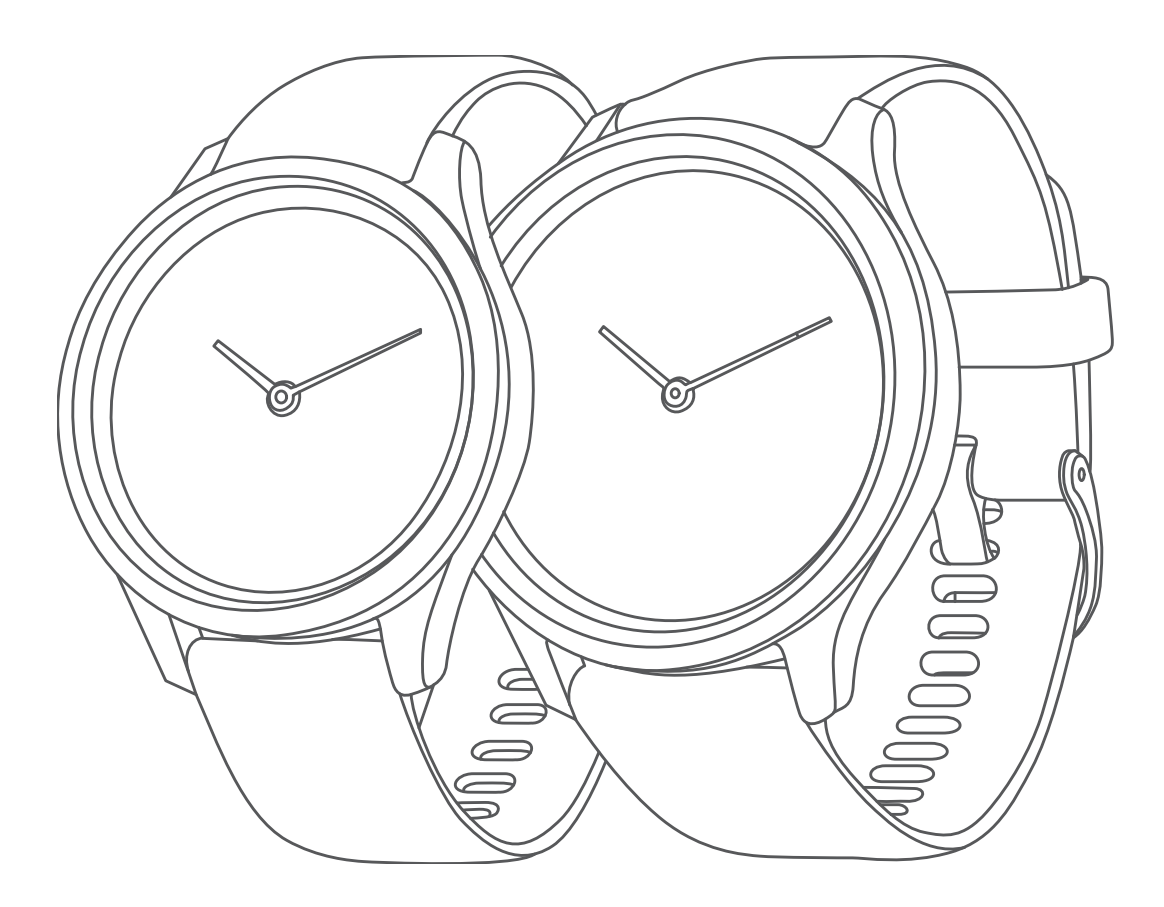

# VÍVOMOVE® 3/3S

## Kasutusjuhend

#### © 2019 Garmin Ltd. või selle filiaalid

Kõik õigused kaitstud. Vastavalt autoriõigusseadustele ei tohi käesolevat juhendit kopeerida ei osaliselt ega täielikult ilma Garmini-poolse kirjaliku nõusolekuta. Garmin jätab endale õiguse muuta või parendada oma tooteid ning teha käesolevasse juhendisse muudatusi ilma kohustuseta sellest isikuid või organisatsioone selliste muudatuste või parenduste tegemisest teavitada. Toote kasutamise kohta lisateabe ning värskeimate uuenduste saamiseks külastage veebilehte [www.garmin.com](http://www.garmin.com).

Garmin®, Garmin logo, ANT+®, Auto Lap®, Edge®, VIRB® ja vívomove® on ettevõttele Carmin Ltd. või tema haruettevõtetele kuuluvad kaubamärgid, mis on registreeritud USA-s ja teistes riikides. Body Battery™, Connect IQ™, Garmin Connect™, Garmin Express™, Garmin Move IQ™ ja Toe-to-Toe™ on ettevõttele Garmin Ltd. või selle haruettevõtetele kuuluvad kaubamärgid. Neid kaubamärke ei tohi ilma ettevõtte Garmin selgesõnalise loata kasutada.

Android™ on Google Inc. kaubamärk. Apple® ja iPhone® on Apple Inc. kaubamärgid, mis on registreeritud USA-s ja teistes riikides. Sõnamärk BLUETOOTH® ja logod kuuluvad ettevõttele Bluetooth SIG, Inc. ja Garmin kasutab neid litsentsi alusel. The Cooper Institute® Ning seotud kaubamärgid on ettevõtte The Cooper Institute omandid. Täiustatud pulsisageduse analüüs ettevõttelt Firstbeat. Muud kaubamärgid või kaubanimed kuuluvad nende vastavatele omanikele.

Tootele on antud ANT+® sertifikaat. Ühilduvate toodete ja rakenduste loendi leiad aadressilt [www.thisisant.com/directory.](http://www.thisisant.com/directory)

M/N: A03697, AA3697

## **Sisukord**

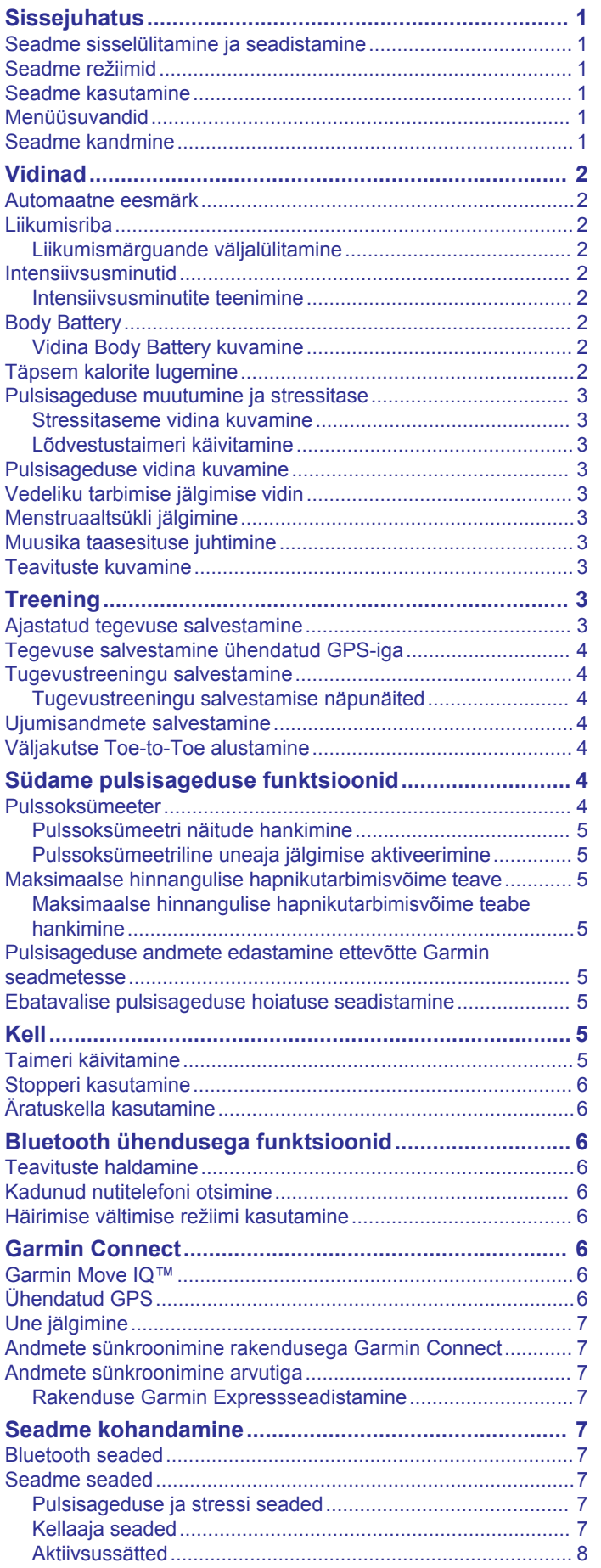

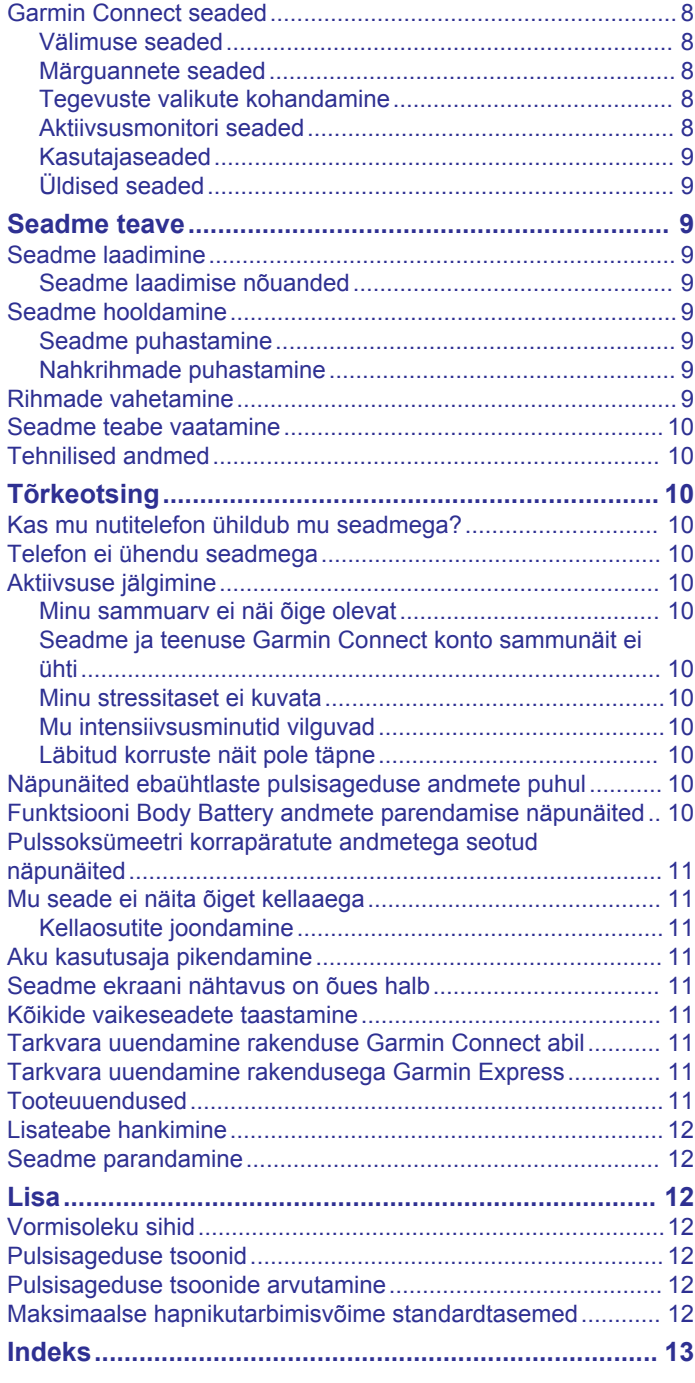

## **Sissejuhatus**

## **Seadme kasutamine**

#### **HOIATUS**

<span id="page-4-0"></span>Toote hoiatused ja muu olulise teabe leiad toote karbis olevast juhendist *Tähtis ohutus- ja tootealane teave*.

Enne treeningkavaga alustamist või selle muutmist pea nõu arstiga.

## **Seadme sisselülitamine ja seadistamine**

Enne seadme kasutamist tuleb see sisselülitamiseks ühendada toiteallikaga.

Seadme vívomove 3/3S ühendusfunktsioonide kasutamiseks tuleb see siduda rakenduse Garmin Connect™ kaudu, mitte nutitelefoni Bluetooth® sätete abil.

- **1** Installi rakendus Garmin Connect nutitelefoni rakenduste poest.
- **2** Ühenda USB-kaabli väiksem ots seadme laadimispessa.

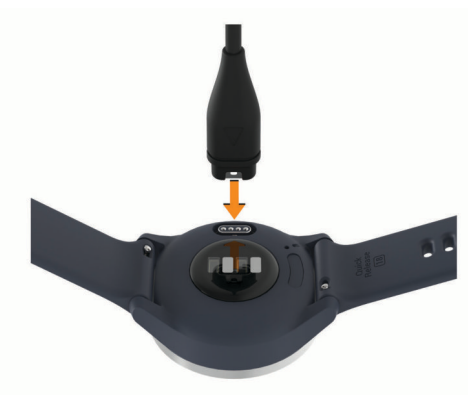

**3** Seadme sisselülitamiseks ühenda USB-juhe toiteallikaga (*[Seadme laadimine](#page-12-0)*, lehekülg 9). **Hello!** kuvatakse tervitus.

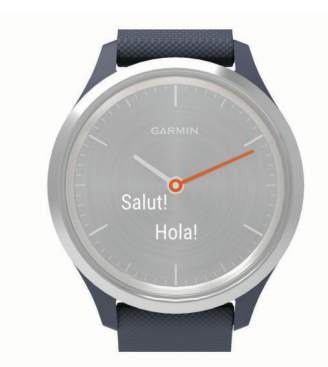

- **4** Vali seadme lisamine Garmin Connect kontole:
	- Kui see on esimene seade, mille rakendusega Garmin Connect seod, siis järgi ekraanil kuvatavaid juhiseid.
	- Kui oled kasutanud rakendust Garmin Connect teise seadme sidumiseks menüüst**ee**  $\cdots$  vali Garmini seadmed > **Lisa seade** ja järgi ekraanil olevaid juhiseid.

Pärast edukat sidumist kuvatakse teade ja seade sünkroonib nutitelefoniga automaatselt.

## **Seadme režiimid**

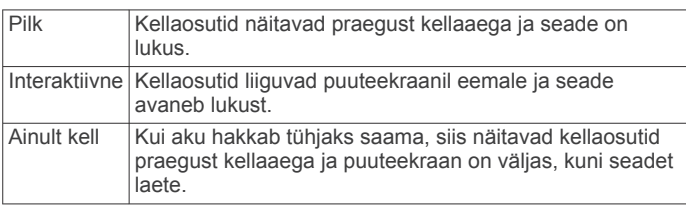

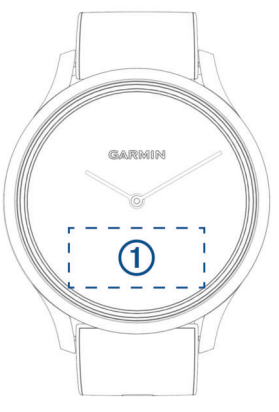

**Topeltpuudutus**: seadme äratamiseks puuduta ekraani 1 kaks korda.

**MÄRKUS.** kui ekraani ei kasutata, siis lülitub see välja. Kui ekraan on välja lülitatud, siis on seade endiselt aktiivne ja salvestab andmeid.

- **Randmeliigutused**: ekraani sisselülitamiseks keera ja liiguta rannet oma keha suunas. Ekraani väljalülitamiseks liiguta rannet keha juurest eemale.
- **Nipsamine**: kui ekraan on sisse lülitatud, siis seadme lukuvabastuseks nipsa puuteekraanil.

Vidinate ja menüüsuvandite sirvimiseks nipsa puuteekraanil.

**Hoidmine**: kui seade on lukust avatud, siis menüü avamiseks hoia puuteekraani all.

**Puudutus**: valimiseks puuduta ekraani.

Vali  $\leftarrow$  eelmisele kuvale naasmiseks.

#### **Menüüsuvandid**

Menüü kuvamiseks võid hoida all puuteekraani. **VIHJE:** nipsa menüüsuvandite kerimiseks.

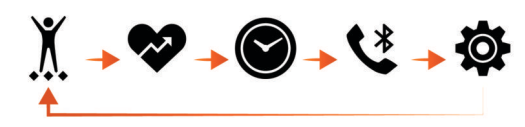

- Kuvab ajapõhise tegevuse sümbolid.
- $\bullet$ Kuvab pulsisageduse funktsioonid.
- $\bullet$ Kuvab allaloenduse taimeri, stopperi ja äratuskella suvandid.
- $\overline{\mathbf{t}}$ Kuvab seotud Bluetooth nutitelefoni suvandid.
- Ò Kuvab seadme sätted.

#### **Seadme kandmine**

• Kanna seadet randmeluu kohal.

**MÄRKUS.** seade peab olema kindlalt, kuid mugavalt paigaldatud. Täpsemate pulsinäituse tagamiseks ei tohiks seade jooksu või muu treeningu ajal liikuda. Pulssoksümeetri näitude saamiseks pead paigal olema.

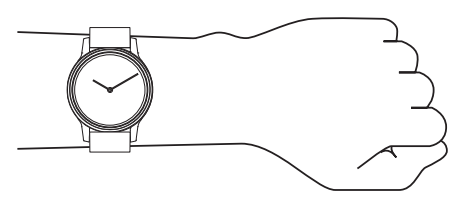

**MÄRKUS.** optiline andur asub seadme tagaosas.

• Vaata lisateavet randmepõhise pulsisageduse mõõtmise kohta: *Tõrkeotsing*[, lehekülg 10.](#page-13-0)

- <span id="page-5-0"></span>• Vaata lisateavet pulssoksümeetri anduri kohta: *[Pulssoksümeetri korrapäratute andmetega seotud](#page-14-0) näpunäited*[, lehekülg 11-](#page-14-0)
- Vaata lisateavet täpsuse kohta: [garmin.com/ataccuracy.](http://garmin.com/ataccuracy)

## **Vidinad**

Seadmesse on eellaaditud vidinad, mis võimaldavad teabe kiiret hankimist. Vidinate sirvimiseks võid puuteekraanil nipsata. Mõned vidinad vajavad seotud nutitelefoni.

**MÄRKUS.** sihverplaadi valimiseks ning vidinate lisamiseks või eemaldamiseks võid kasutada rakendust Garmin Connect.

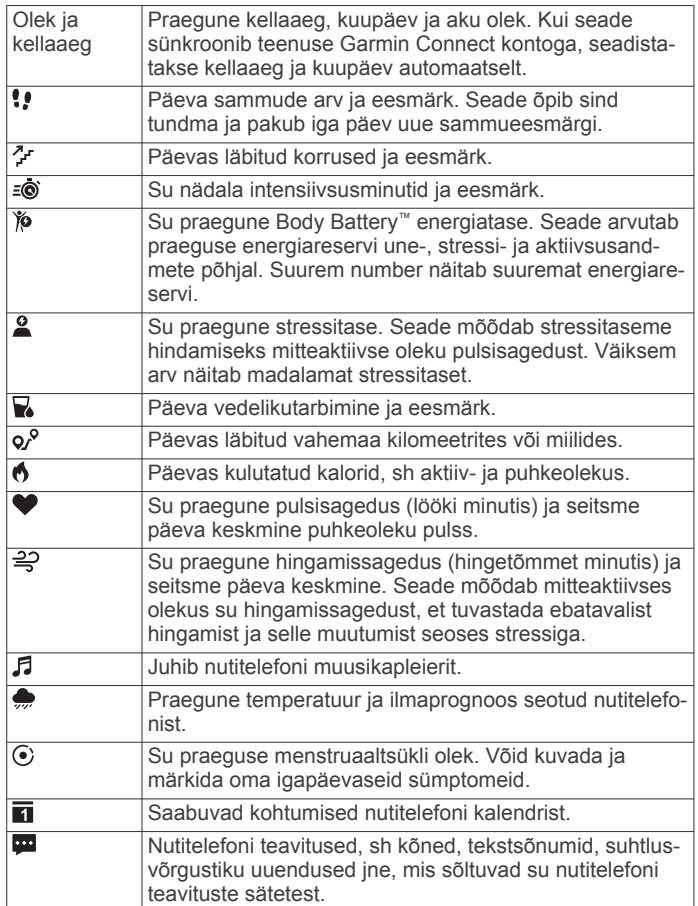

## **Automaatne eesmärk**

Seade loob eelmiste aktiivsustasemete põhjal automaatselt igapäevaste sammude sihi. Päeva jooksul näitab seade su liikumist igapäevase eesmärgi suunas  $\mathbb O$ .

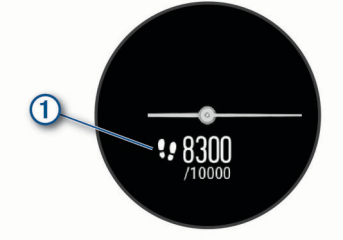

Kui sa ei soovi kasutada automaatse eesmärgi funktsiooni, võid teenuse Garmin Connect kontos seadistada isikupärase sammude sihi.

## **Liikumisriba**

Pidev istuv eluviis võib ainevahetushäireid põhjustada. Liikumisriba aitab seda vältida. Pärast ühetunnist paigalolekut kuvatakse liikumisriba 1. Iga 15 passiivse minuti järel kuvatakse lisalõigud 2.

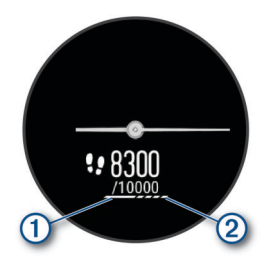

Liikumisriba lähtestamiseks läbi lühike vahemaa.

#### **Liikumismärguande väljalülitamine**

**1** Menüü kuvamiseks hoia all puuteekraani.

2 Vali **※ > ☆ > A > Liikumisteade.** 

Kuvatakse märguannete ikoon, mille sees on kaldjoon.

#### **Intensiivsusminutid**

Tervise parandamiseks soovitab Maailma Terviseorganisatsioon teha nädalas vähemalt 150 minutit keskmise intensiivsusega trenni (nt kiirkõnd) või 75 minutit suure intensiivsusega trenni (nt jooksmine).

Seade jälgib tegevuse intensiivsust ning keskmise kuni suure intensiivsusega tegevusele kulutatud aega (pulsiandmeid läheb tarvis suure intensiivsuse määramiseks). Iganädalase intensiivsusminutite eesmärgi saavutamiseks tegele vähemalt 10 järjestikust minutit keskmise kuni suure intensiivsusega tegevusega. Seade liidab mõõdukad ja intensiivsed aktiivsusminutid. Suure intensiivsusega minutid korrutatakse liitmisel kahega.

#### **Intensiivsusminutite teenimine**

Sinu vívomove 3/3S seade arvutab intensiivsusminutid, võrreldes selleks sinu südame löögisageduse andmeid ja keskmist südame kiirust puhkamisel. Kui südame löögisagedus on välja lülitatud, arvutab seade mõõdukad intensiivsusminutid, analüüsides selleks minutis tehtud sammude arvu.

- Intensiivsusminutite kõige täpsema arvutuse saad, kui käivitad ajastatud tegevuse.
- Treeni vähemalt 10 järjestikkust minutit mõõdukal või raskel intensiivsuse tasemel.
- Kõige täpsema südame kiiruse puhkamisel saad, kui kannad seadet ööpäev läbi.

#### **Body Battery**

Seade analüüsib su pulsisageduse varieeruvust, stressitaset, unekvaliteeti ja aktiivsusandmeid, et tuvastada su üleüldine Body Battery tase. See näitab saadaolevat reservenergiat, nagu auto kütusenäidik. Body Battery taseme vahemik on 0 kuni 100, kus 0 kuni 25 on madal reservenergia, 26 kuni 50 on keskmine reservenergia, 51 kuni 75 on kõrge reservenergia ja 76 kuni 100 on väga kõrge reservenergia.

Võid sünkroonida oma seadet teenuse Garmin Connect kontoga, et vaadata kõige värskemat Body Battery taset, pikaajalisi trende ja täiendavaid üksikasju (*[Funktsiooni Body](#page-13-0)  [Battery andmete parendamise näpunäited](#page-13-0)*, lehekülg 10).

#### **Vidina Body Battery kuvamine**

Vidin Body Battery kuvab sinu praeguse Body Battery taseme

- **1** Nipsa, et kuvada vidin Body Battery.
- **2** Puuduta ekraani, et kuvada Body Battery graafik. Graafikus kuvatakse sinu viimane Body Battery tegevus ning viimase tunni kõrged ja madalad tasemed.

#### **Täpsem kalorite lugemine**

Seade kuvab kogu selle päeva jooksul põletatud kalorite hinnangulise arvu. Selle hinnangulise näidu täpsustamiseks kõnni hoogsalt kuni 15 minutit.

- <span id="page-6-0"></span>**1** Nipsa, et näha kalorite kuva.
- $2$  Vali  $\oplus$ .

**MÄRKUS.** kui kaloreid on vaja kalibreerida, kuvatakse 1. Seda kalibreerimistoimingut tuleb teha ainult ühe korra. Kui oled juba ajastatud kõnni või jooksu salvestanud, ei pruugi ilmuda.

**3** Järgi ekraanil kuvatavaid juhiseid.

#### **Pulsisageduse muutumine ja stressitase**

Üleüldise stressitaseme tuvastamiseks analüüsib seade paigaloleku ajal su pulsisageduse muutumist. Trenn, füüsiline aktiivsus, uni, toitumine ja üleüldine stress mõjutavad stressitaset. Stressitaseme vahemik on 0 kuni 100, kus 0 kuni 25 on puhkeolek, 26 kuni 50 on madal stressitase, 51 kuni 75 on keskmine stressitase ja 76 kuni 100 on kõrge stressitase. Enda stressitaseme teadmine aitab tuvastada päeva stressirohkeid hetki. Parima tulemuse saamiseks tuleks kanda seadet magamise ajal.

Võid seadet sünkroonida teenuse Garmin Connect kontoga, et näha kogu päeva stressitaset, pikaajalist trendi ja lisateavet.

#### **Stressitaseme vidina kuvamine**

Stressitaseme vidin kuvab sinu praeguse stressitaseme.

- **1** Nipsa, et näha stressitaseme vidinat.
- **2** Puuduta ekraani, et kuvada stressitaseme graafik.

Stressitaseme graafikus kuvatakse sinu stressinäidud ning viimase tunni kõrged ja madalad tasemed.

#### **Lõdvestustaimeri käivitamine**

Käivita lõdvestustaimer, et alustada juhistega hingamisharjutust.

- **1** Nipsa, et näha stressitaseme vidinat.
- **2** Puuduta ekraani.
- Kuvatakse stressitaseme graafik.
- **3** Nipsa, et valida **Puhkeajataimer**.
- **4** Puuduta ekraani, et liikuda järgmisele kuvale.
- **5** Lõdvestustaimeri käivitamiseks puuduta ekraani kaks korda.
- **6** Järgi ekraanil kuvatavaid juhiseid.
- **7** Lõdvestustaimeri käivitamiseks puuduta ekraani kaks korda.
- 8 Vali $\checkmark$ .

Kuvatakse uuendatud stressitase.

#### **Pulsisageduse vidina kuvamine**

Pulsisageduse vidin kuvab praeguse pulsisageduse mõõtühikuga lööki minutis (bpm). Lisateavet pulsisageduse täpsuse kohta vt veebiaadressilt [garmin.com/ataccuracy.](http://garmin.com/ataccuracy)

- **1** Nipsa, et näha pulsisageduse vidinat. Vidin kuvab sinu praeguse pulsisageduse ning sinu viimase seitsme päeva keskmise puhkeoleku pulsisageduse (RHR).
- **2** Puuduta ekraani, et kuvada pulsisageduse graafik. Graafikus kuvatakse viimane pulsisagedus ning viimane tunni kõrge ja madal pulsisagedus.

## **Vedeliku tarbimise jälgimise vidin**

Vedeliku tarbimise jälgimise vidin kuvab vedeliku tarbimise ning selle päevase eesmärgi.

- **1** Vedeliku tarbimise vidina kuvamiseks nipsa.
- **2** Vali  $+$  iga tarbitava vedelikukoguse (1 tass, 8 untsi või 250 ml) kohta.

**VIHJE:** saad oma vedeliku tarbimise seadeid kohandada, nt mõõtühikuid ja päevaeesmärki, oma kontol Garmin Connect.

## **Menstruaaltsükli jälgimine**

Menstruaaltsükkel puudutab tervist väga oluliselt. Lisateabe nägemiseks ja funktsiooni seadistamiseks vali rakenduses Garmin Connect säte Tervisestatistika.

- Menstruaaltsükli jälgimine ja üksikasjad
- Füüsilised ja emotsionaalsed sümptomid
- Menstruaaltsükli ja viljakuse ennustused
- Tervise- ja toitumisalane teave

**MÄRKUS.** võid rakenduses Garmin Connect vidinaid lisada või eemaldada.

#### **Muusika taasesituse juhtimine**

Muusika juhtimise vidina abil saad muusikat oma nutitelefonis seadme vívomove 3/3S abil juhtida. Vidin juhib nutitelefonis praegu aktiivset või viimasena kasutatud meediaesitusrakendust. Kui ükski meediamängija ei ole aktiivne, ei kuva vidin palade teavet ning taasesitus tuleb käivitada

- **1** Alusta nutitelefonis loo või esitusloendi taasesitust.
- **2** Muusika juhtimise vidina kuvamiseks nipsa seadmes vívomove 3/3S.

## **Teavituste kuvamine**

Kui seade on seotud rakendusega Garmin Connect, saad vaadata seadmes oma nutitelefonist pärit teavitusi, nagu tekstsõnumid ja e-kirjad.

- **1** Teavituste vidina kuvamiseks nipsa.
- **2** Vali **Vaata**.

telefonis.

Kõige viimane teavitus kuvatakse ekraani keskel.

- **3** Teavituse valimiseks puuduta ekraani. **VIHJE:** vanemate teavituste nägemiseks nipsa. Seadmes esitatakse kogu sõnum.
- **4** Puuduta ekraani ja vali ✔, et teavitusest loobuda.

## **Treening**

#### **Ajastatud tegevuse salvestamine**

Võid salvestada ajastatud tegevuse, mille saab salvestada ja saata teenuse Garmin Connect kontole.

- **1** Menüü kuvamiseks hoia all puuteekraani.
- **2** Vali X.
- **3** Tegevuste loendi sirvimiseks nipsa ekraanil ja vali suvand.
	- Kõndimiseks vali  $\dot{\hat{x}}$ .
	- Jooksmiseks vali \*.
	- Südametreeninguks vali  $\dot{\Sigma}$ .
	- Tugevustreeninguks vali  $\ddot{\textbf{h}}$ .
	- Joogaharjutusteks vali &
	- Muudeks tegevusteks vali  $\check{X}$ .
	- Elliptiliseks treeninguks vali &.
	- Basseinis ujumiseks vali ...
	- Sammuharjutusteks vali i.
	- Toe-to-Toe™ sammuvõistluseks vali .\*
	- **MÄRKUS.** võid rakenduses Garmin Connect tegevusi lisada või eemaldada.
- **4** Aktiivsustaimeri käivitamiseks puuduta ekraani kaks korda.
- **5** Alusta oma tegevust.
- **6** Täiendavate andmekuvade nägemiseks nipsa ekraanil.
- **7** Tegevuse lõpus puuduta aktiivsustaimeri peatamiseks ekraani kaks korda.
- <span id="page-7-0"></span>**8** Tee valik:
	- Tegevuse salvestamiseks vali
	- Tegevuse kustutamiseks vali $\bar{\mathbf{z}}$ .
	- Tegevuse jätkamiseks vali |.

## **Tegevuse salvestamine ühendatud GPS-iga**

Ühenda seade nutitelefoniga, et salvestada kõnni- või jooksutegevuse GPS-andmeid.

- **1** Menüü kuvamiseks hoia all puuteekraani.
- **2** Vali  $X$ .
- $3$  Vali  $\stackrel{\star}{\mathbf{v}}$  või  $\stackrel{\star}{\mathbf{v}}$ .
- **4** Vali ✔, et ühendada seade kontogaGarmin Connect kuvatakse seadmes, kui ühendus on loodud.

**MÄRKUS.** kui seadet ei saa nutitelefoniga ühendada, puuduta puuteekraani ja vali , et tegevust jätkata. GPSandmeid ei salvestata.

- **5** Aktiivsustaimeri käivitamiseks puuduta ekraani kaks korda.
- **6** Alusta oma tegevust. Telefon peab tegevuse ajal levialas asuma.
- **7** Tegevuse lõpus puuduta aktiivsustaimeri peatamiseks ekraani kaks korda.
- **8** Tee valik:
	- Tegevuse salvestamiseks vali
	- Tegevuse kustutamiseks vali $\bar{\mathbf{z}}$ .
	- Tegevuse jätkamiseks vali  $\blacktriangleright$ .

## **Tugevustreeningu salvestamine**

Võid tugevustreeningu ajal salvestada harjutuste sarju. Sari on ühe liigutuse mitu kordust.

- **1** Menüü kuvamiseks hoia all puuteekraani.
- **2** Vali  $X > \frac{1}{10}$ .
- **3** Vajaduse korral vali **;** et **Korduste lugem.** sisse lülitada.
- **4** Aktiivsustaimeri käivitamiseks puuduta ekraani kaks korda.
- **5** Alusta esimest sarja. Seade loeb korduseid.
- **6** Täiendavate andmekuvade nägemiseks nipsa ekraanil.
- **7** Sarja lõpetamiseks vali >.
- Kuvatakse puhkusetaimer.
- **8** Puhkuse ajal tee valik:
	- Täiendavate andmekuvade vaatamiseks nipsa puuteekraanil.
	- Korduste arvu muutmiseks nipsa vasakule, vali , numbri valimiseks pühi ning puuduta ekraani keskosa.
- **9** Järgmise sarja alustamiseks vali $\triangleright$ .

**10**Korda toiminguid 6–8 seni, kuni tegevus on lõpetatud.

**11**Aktiivsustaimeri peatamiseks puuduta ekraani kaks korda. **12**Tee valik:

- Tegevuse salvestamiseks vali
- Tegevuse kustutamiseks vali $\bar{\mathbf{x}}$ .
- Tegevuse jätkamiseks vali |>.

## **Tugevustreeningu salvestamise näpunäited**

- Treeningu ajal ära seadet vaata.
- Kasuta seadet treeningu alguses, lõpus ja puhkepauside ajal.
- Treeningu ajal keskendu endale.
- Tõsta raskuseid või kasuta treeninguks enda keharaskust.
- Tee korduvliigutusi ühtlaselt kogu ulatuses. Kordus läheb arvesse, kui seadmega käsi liigub tagasi algasendisse.

**MÄRKUS.** jalaharjutuste lugemist ei pruugi toimuda.

• Salvesta ja saada tugevustreeningu tegevus teenuse Garmin Connect kontosse.

Tegevuse üksikasjade kuvamiseks ja redigeerimiseks võid logida sisse teenuse Garmin Connect kontosse.

## **Ujumisandmete salvestamine**

**MÄRKUS.** pulsisageduse teave pole ujumise ajal saadaval.

- **1** Menüü kuvamiseks hoia all puuteekraani.
- 2 Vali  $\mathbf{X} > \mathbf{I}$ .
- **3** Vali **Oskuste tase**.
- 4 Kui soovid basseini pikkust muuta, vali ...
- **5** Aktiivsustaimeri käivitamiseks puuduta ekraani kaks korda.
- **6** Alusta oma tegevust.
- Seade salvestab automaatselt ujumisintervallid või basseinipikkused. Nende vaatamiseks nipsa ekraani.
- **7** Tegevuse lõpus puuduta aktiivsustaimeri peatamiseks ekraani kaks korda.
- **8** Tee valik:
	- Tegevuse salvestamiseks vali
	- Tegevuse kustutamiseks vali  $\bar{\mathbf{x}}$ .
	- Tegevuse jätkamiseks vali |▶.
	- Vali , et basseini pikkusi mõõta.

#### **Väljakutse Toe-to-Toe alustamine**

Saad alustada kaheminutilist väljakutset Toe-to-Toe sõbraga, kellel on ühilduv seade.

- **1** Menüü kuvamiseks hoia all puuteekraani.
- **2** Vali  $\check{x}$  >  $\check{x}$ , et esitada väljakutse teisele läheduses (3 m) asuvale osalejale.

**MÄRKUS.** mõlemad osalejad peavad väljakutse oma seadmes käivitama.

Kui seade ei suuda 30 sekundi jooksul ühtki osalejat leida, siis väljakutsed aeguvad.

**3** Vali osaleja nimi.

Seade pöördloendab 3 sekundit, seejärel käivitub taimer.

- **4** Kõnni kaks minutit. Ekraanil kuvatakse taimer ja sammude arv.
- **5** Asetage seadmed üksteise lähedale (3 m). Ekraanil kuvatakse iga osaleja sammud.

Osalejad saavad valida  $\mathbb{D}$ , et uut väljakutset alustada, või  $\leftarrow$ , et menüüst väljuda.

## **Südame pulsisageduse funktsioonid**

Seadmel vívomove 3/3S on pulsisageduse menüü, mis võimaldab vaadata randme pulsiandmeid.

- ☎ Jälgib vere hapnikuküllasust. Hapnikuküllastuse teadmine võimaldab näha, kuidas keha kohandub treeningu ja koormusega. **MÄRKUS.** pulssoksümeetri andur asub seadme tagaosas.
- **W**<sub>2</sub> Kuvab su praeguse maksimaalse hapnikutarbimisvõime (sportliku soorituse näitaja), mis suureneb siis, kui sinu füüsiline vorm paraneb.
- $\overline{\bullet}$ Edastab su praeguse pulsisageduse Garmin® seadmele.

#### **Pulssoksümeeter**

Seadmel on vere hapnikuküllasuse mõõtmiseks randme pulssoksümeeter. Hapnikuküllastuse teadmine võimaldab näha, kuidas keha kohandub treeningu ja koormusega. Vere hapnikutaseme määramiseks suunab seade valgusvoo nahale ning mõõdab, kui palju valgust neeldub. Selle lühend on SpO<sub>2</sub>.

<span id="page-8-0"></span>Seadme pulssoksümeetri näit kuvatakse SpO<sub>2</sub> protsendina. Teenuse Garmin Connect kontol saab pulssoksümeetri näituse kohta näha lisateavet, sh mitme päeva trende (*Pulssoksümeetriline uneaja jälgimise aktiveerimine*, lehekülg 5). Lisateavet pulssoksümeetri täpsuse kohta vt veebiaadressilt [garmin.com/ataccuracy.](http://garmin.com/ataccuracy)

#### **Pulssoksümeetri näitude hankimine**

Võid igal ajal seadmes käivitada pulssoksümeetri näidu kuvamise. Nende näitude täpsus võib muutuda vereringe, randmel seadme asetuse ja paigaloleku põhjal.

- **1** Kanna seadet randmeluu kohal.
	- Seade peab olema kindlalt, kuid mugavalt paigaldatud.
- **2** Menüü kuvamiseks hoia all puuteekraani.
- **3** Vali  $\mathcal{D} > \mathcal{D}$ .
- **4** Kui seade loeb vere hapnikuküllastuse teavet, hoia seadmega kätt südamega samal kõrgusel.
- **5** Püsi paigal.

Seade kuvab hapnikuküllastuse protsendina.

**MÄRKUS.** pulssoksümeetri uneandmed saad sisse lülitada ja neid vaadata kontol Garmin Connect (*Pulssoksümeetriline uneaja jälgimise aktiveerimine*, lehekülg 5).

#### **Pulssoksümeetriline uneaja jälgimise aktiveerimine**

Seadme saab määrata uneajaks pidevalt vere hapnikutaset või SpO2 mõõtma (*[Pulssoksümeetri korrapäratute andmetega](#page-14-0)  [seotud näpunäited](#page-14-0)*, lehekülg 11).

- **1** Vali rakenduse Garmin Connect Mobile seadete menüüs **Garmini seadmed**.
- **2** Vali oma seade.
- **3** Vali **Aktiivsusjälgija** > **Pulssoksümeetria**.
- **4** Vali **Pulsi Ox uneaja jälgimine**.

**MÄRKUS.** ebatavaline magamisasend võib põhjustada ebatavaliselt madalaid uneaegseid SpO<sub>2</sub> näite.

#### **Maksimaalse hinnangulise hapnikutarbimisvõime teave**

Maksimaalne hapnikutarbimisvõime on hapnikukogus (milliliitrites), mida tarbid ühe minuti jooksul kehakaalu ühe kilogrammi kohta oma maksimaalse sooritustaseme juures. Lihtsamalt öeldes on maksimaalne hapnikutarbimisvõime sportliku soorituse näitaja, mis suureneb siis, kui sinu füüsiline vorm paraneb.

Seadmes kuvatakse maksimaalse hinnangulise hapnikutarbimisvõime arv koos kirjeldusega. Teenuse Garmin Connect kontol võid vaadata oma maksimaalse hinnangulise

hapnikutarbimisvõime täiendavaid üksikasju, sh oma vormisoleku vanust. Vormiksoleku vanus aitab su vormisolekut võrrelda samast soost, kuid erineva vanusega isiku vormisolekuga. Treenides võib su vormisoleku vanus aja jooksul väheneda.

Maksimaalse hapnikutarbimisvõime andmeid pakub FirstBeat. Maksimaalse hapnikutarbimisvõime analüüsi pakutakse The Cooper Institute<sup>®</sup> loal. Täiendava teabe saamiseks vt lisa (*[Maksimaalse hapnikutarbimisvõime standardtasemed](#page-15-0)*, [lehekülg 12](#page-15-0)) ja veebiaadressi [www.CooperInstitute.org.](http://www.CooperInstitute.org)

#### **Maksimaalse hinnangulise hapnikutarbimisvõime teabe hankimine**

Maksimaalse hinnangulise hapnikutarbimisvõime kuvamiseks vajab seade randmepõhise pulsisageduse andmeid ja ajapõhist (kuni 15 minutit) kiirkõndi või jooksu.

- **1** Menüü kuvamiseks hoia all puuteekraani.
- **2** Vali  $\mathcal{D} > \mathcal{V}_0$ .

Kui oled juba salvestanud 15-minutilise kiirkõnni või jooksu, võidakse kuvada sinu maksimaalse hinnangulise

hapnikutarbimisvõime näit. Seade uuendab sinu maksimaalse hinnangulise hapnikutarbimisvõime näitu iga kord, kui ajapõhise kõnni või jooksu lõpetad.

- **3** Taimeri käivitamiseks vali $\triangleright$ . Kui test on sooritatud, kuvatakse teade.
- **4** Maksimaalse hapnikutarbimisvõime testi käsitsi käivitamiseks ja uue hinnangulise näidu vaatamiseks puuduta praegust näitu ja järgi ekraanil kuvatavaid juhiseid.

Seade kuvab uue maksimaalse hinnangulise hapnikutarbimisvõime näidu.

#### **Pulsisageduse andmete edastamine ettevõtte Garmin seadmetesse**

Võid edastada pulsiteabe seadmest vívomove 3/3S ja vaadata seda seadmetes Garmin. Näiteks võid jalgrattasõidu ajal edastada pulsiandmeid seadmele Edge® või VIRB® kaamerale.

**MÄRKUS.** pulsisageduse andmete edastamine vähendab aku tööaega.

- **1** Menüü kuvamiseks hoia all puuteekraani.
- 2 Vali  $\mathcal{D} > \mathbf{v}$ .

Seade vívomove 3/3S alustab pulsisageduse andmete edastamist.

**MÄRKUS.** pulsisageduse andmete edastamise ajal saad vaadata ainult pulsisageduse jälgimise kuva.

**3** Seo seade vívomove 3/3S ühilduva seadmega Garmin  $ANT+$ <sup>®</sup>

**MÄRKUS.** sidumisjuhised on iga ühilduva seadme Garmin puhul erinevad Vaata juhiseid kasutusjuhendist.

**4** Puuduta pulsisageduse jälgimise kuva ja vali ✔, et peatada pulsisageduse andmete edastamine.

#### **Ebatavalise pulsisageduse hoiatuse seadistamine**

Võid seadistada hoiatuse, et sind teavitatakse, kui pulss ületab paigalolekus teatud löögisagedust.

- **1** Menüü kuvamiseks hoia all puuteekraani.
- $2$  Vali  $\Phi > \Phi$  =  $\Phi$ .
- **3** Vali **Kõrge sag. hoiat.**.
- 4 Vali $\leftarrow$ .
- **5** Järgi ekraanil kuvatavaid juhiseid, et määrata pulsisageduse läve väärtus.
- **6** Väärtuse kinnitamiseks puuduta ekraani.

Läve igakordsel ületamisel kuvatakse teade ja seade vibreerib.

## **Kell**

#### **Taimeri käivitamine**

- **1** Menüü kuvamiseks hoia all puuteekraani.
- **2** Vali  $\otimes$  >  $\otimes$ .
- **3** Määra minutid.
- **4** Puuduta ekraani keskosa, et valida minutid ja avada järgmine kuva.
- **5** Määra sekundid.
- **6** Puuduta ekraani keskosa, et valida sekundid ja avada järgmine kuva.
- Uuel kuval näed taimerit.
- 7 Kui soovid aega muuta, vali
- **8** Taimeri käivitamiseks puuduta ekraani kaks korda.
- **9** Kui soovid taimeri peatada ja seejärel uuesti käivitada, puuduta ekraani kaks korda.

<span id="page-9-0"></span>**10**Taimeri käivitamiseks puuduta ekraani kaks korda.

11 Kui soovid taimeri lähtestada, vali **.** 

#### **Stopperi kasutamine**

- **1** Menüü kuvamiseks hoia all puuteekraani.
- $2$  Vali  $\otimes$  >  $\otimes$ .
- **3** Taimeri käivitamiseks puuduta ekraani kaks korda.
- **4** Taimeri peatamiseks puuduta ekraani kaks korda.
- 5 Vajaduse korral vali  $\mathbf{D}$ , et taimer lähtestada.

## **Äratuskella kasutamine**

- **1** Määra äratuskella ajad ja sagedused kontol Garmin Connect (*[Aktiivsusmonitori seaded](#page-11-0)*, lehekülg 8).
- **2** Hoia sõrme seadme vívomove 3/3S ekraanil, et kuvada menüü.
- **3** Vali  $\otimes$  >  $\otimes$ .
- **4** Puuduta, et kerida läbi äratuste.
- **5** Vali sisse- või väljalülitatav äratus.

## **Bluetooth ühendusega funktsioonid**

Seadmel vívomove 3/3S on mitu Bluetooth ühendusega funktsiooni ühilduva nutitelefoni jaoks, milles on rakendus Garmin Connect.

- **Teavitused**: annab märku nutiseadmesse saabunud teavitustest, nagu kõned, tekstsõnumid, sotsiaalvõrgu uuendused, kalendrisündmused jne, nutiseadmes määratud teavituste seadete alusel.
- **Ilmateade**: kuvab nutitelefonist praeguse temperatuuri ja ilmaprognoosi.
- **Muusika juhtnupud**: võimaldab juhtida nutitelefoni muusikamängijat.
- **Leia minu telefon**: otsib üles kadunud nutitelefoni, mis on seotud seadmega vívomove 3/3S ja asub levialas.
- **Leia mu seade**: otsib üles kadunud seadme vívomove 3/3S, mis on seotud nutitelefoniga ja asub levialas.
- **Tegevuste üleslaadimised**: saadab automaatselt aktiivsusandmed rakendusse Garmin Connect kohe, kui selle avate.
- **Tarkvarauuendused**: seade laadib alla ja installib juhtmevabalt uusima tarkvarauuenduse.

## **Teavituste haldamine**

Võid hallata vívomove 3/3S seadmes kuvatavaid teavitusi ühilduvas nutitelefonis.

- Tee valik:
- Kui kasutad seadet iPhone® , ava operatsioonisüsteemi iOS® teavituste seaded, et valida seadmes kuvatavad üksused.
- Kui kasutad Android™ nutitelefoni, vali rakendus Garmin Connect ja seejärel **Seaded** > **Nutiteavitused**.

## **Kadunud nutitelefoni otsimine**

Selle funktsiooniga saad otsida Bluetooth tehnoloogia abil seotud ja levialas asuvat nutitelefoni.

- **1** Menüü kuvamiseks hoia all puuteekraani.
- 2 Vali  $\mathcal{U} > \mathcal{U}$ .

Seade vívomove 3/3S hakkab seotud nutitelefoni otsima. Nutitelefonis kõlab märguanne ning seadme vívomove 3/3S ekraanil kuvatakse Bluetooth signaali tugevus. Mida lähemale oma nutitelefonile jõuad, seda tugevamaks muutub Bluetooth signaal.

#### **Häirimise vältimise režiimi kasutamine**

Kasuta häirimise vältimise režiimi, et lülitada välja teavitused, viiped ja märguanded. Nt võid seda režiimi kasutada magamise või filmi vaatamise ajal.

**MÄRKUS.** kontol Garmin Connect saab seadme seadistada nii, et see siseneb tavapäraseks uneajaks automaatselt häirimise vältimise režiimi. Võid seadistada teenuse Garmin Connect kontos oma tavapärase uneaja.

- **1** Menüü kuvamiseks hoia all puuteekraani.
- $2$  Vali  $\ddot{\otimes}$  >  $\prime\prime$ .

## **Garmin Connect**

Võid sõpradega kontol Garmin Connect ühendust pidada. Garmin Connect annab vahendid seireks, analüüsiks, jagamiseks ja üksteise julgustamiseks. Võid salvestada eri tegevusi, nagu jooksmine, kõnd, rattasõit, ujumine, matkamine ine.

Võid luua tasuta konto Garmin Connect, kui seod oma seadme telefoniga rakenduse Garmin Connect Mobile abil. Konto võid luua ka aadressil [www.garminconnect.com](http://www.garminconnect.com).

- **Edenemise jälgimine**: võid jälgida igapäevaseid samme, võistelda teistega ja saavutada püstitatud eesmärke.
- **Tegevuste salvestamine**: pärast seadmes ajapõhise tegevuse sooritamist ja salvestamist võid tegevuse laadida üles teenuse Garmin Connect kontole ja säilitada seda nii kaua, kui soovid.
- **Andmete analüüsimine**: saad vaadata oma tegevuse kohta üksikasjalikku teavet, sh aeg, vahemaa, pulsisagedus, põletatud kalorid ja kohandatavad aruanded.

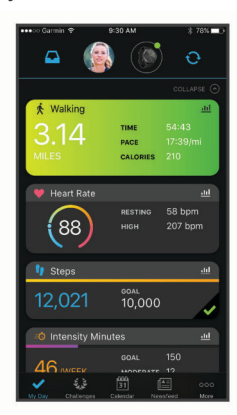

- **Tegevuste jagamine**: võid hoida sõpradega ühendust ning jälgida üksteise tegevusi või postitada oma tegevuste linke suhtlusvõrgustike saitidele.
- **Sätete haldamine**: võid kohandada oma seadet ja kasutajasätteid teenuse Garmin Connect kontos.

#### **Garmin Move IQ™**

Kui su liigutused vastavad tuttavale harjutuste mustrile, siis tuvastab funktsioon Move IQ sündmuse automaatselt ja kuvab selle ajajoonel. Funktsiooni Move IQ sündmused kuvavad tegevuse tüübi ja kestuse, kuid need ei ilmu tegevuste loendis või uudiste voos.

Funktsioon Move IQ võib rakenduses Garmin Connect seadistatud ajaliste piirväärtuste abil kõndimise või jooksmise ajastatud tegevuse automaatselt käivitada. Need tegevused lisatakse tegevuste loendisse.

## **Ühendatud GPS**

Kui GPS-funktsioon on ühendatud, kasutab seade sinu nutitelefonis olevat GPS-antenni, et salvestada kõnni-, jooksuvõi jalgrattasõidu puhul GPS-andmed (*[Tegevuse salvestamine](#page-7-0)  [ühendatud GPS-iga](#page-7-0)*, lehekülg 4). GPS-andmed, sh asukoht,

<span id="page-10-0"></span>vahemaa ja kiirus, kuvatakse kontol Garmin Connect tegevuste andmetes.

## **Une jälgimine**

Magamisel ajal tuvastab seade selle automaatselt ja jälgib sel ajal su liigutusi. Võid seadistada teenuse Garmin Connect kontos oma tavapärase uneaja. Unestatistika sisaldab magatud tunde, unetasemeid ja liigutusi. Võid magamise statistikat vaadata teenuse Garmin Connect kontos.

**MÄRKUS.** uinakuid ei lisata unestatistikasse. Võid kasutada häirimise vältimise režiimi teavituste ja hoiatuste väljalülitamiseks, v.a äratus (*[Häirimise vältimise režiimi](#page-9-0)  [kasutamine](#page-9-0)*, lehekülg 6).

#### **Andmete sünkroonimine rakendusega Garmin Connect**

Seade sünkroonib automaatselt andmeid rakendusega Garmin Connect iga kord, kui selle rakenduse avad. Seade sünkroonib regulaarselt ja automaatselt andmeid rakendusega Garmin Connect. Samuti saad andmed igal hetkel sünkroonida käsitsi.

- **1** Aseta seade nutitelefoni lähedale.
- **2** Ava rakendus Garmin Connect.

**VIHJE:** rakendus võib olla taustal avatud või töötada.

- **3** Menüü kuvamiseks hoia all puuteekraani.
- 4 Vali  $\mathcal{C}$  >  $\mathbf{\Omega}$ .
- **5** Oota, kuni andmeid sünkroonitakse.
- **6** Vaata andmeid rakenduses Garmin Connect.

#### **Andmete sünkroonimine arvutiga**

Enne andmete sünkroonimist arvutis oleva rakendusega Garmin Connect pead installima rakenduse Garmin Express<sup>™</sup> (*Rakenduse Garmin Expressseadistamine*, lehekülg 7).

- **1** Ühenda USB-kaabli abil seade arvutiga.
- **2** Ava rakendus Garmin Express. Seade siseneb massmälurežiimi.
- **3** Järgi ekraanil kuvatavaid juhiseid.
- **4** Oma andmeid näed kontolGarmin Connect

#### **Rakenduse Garmin Expressseadistamine**

- **1** Ühenda oma seade USB-kaablit kasutades arvutiga.
- **2** Külasta veebilehte [www.garmin.com/express](http://www.garmin.com/express).
- **3** Järgi ekraanil kuvatavaid juhiseid.

## **Seadme kohandamine**

#### **Bluetooth seaded**

Hoia sõrme ekraanil, et menüü kuvada, ja vali «.

: lülita Bluetooth tehnoloogia sisse ja välja.

**MÄRKUS.** muud Bluetooth seaded kuvatakse ainult siis, kui Bluetooth tehnoloogia on lubatud.

: võimaldab seadme ühendada ühilduva Bluetooth toega nutitelefoniga. See seade võimaldab kasutada rakenduse Garmin Connect abil Bluetooth ühendusega funktsioone, sh teavitusi ja tegevuste üleslaadimist teenusesse Garmin Connect.

: võimaldab otsida kadunud nutitelefoni, mis on seotud Bluetooth tehnoloogia abil ja asub levialas.

: võimaldab seadet ühilduva Bluetooth toega nutitelefoniga sünkroonida.

#### **Seadme seaded**

Teatud seadeid saab seadmes vívomove 3/3S kohandada. Ka kontol Garmin Connect saab seadeid kohandada.

Hoia sõrme ekraanil, et menüü kuvada, ja vali  $\ddot{\otimes}$ .

- : lülitab häirimise vältimise režiimi sisse ja välja (*[Häirimise](#page-9-0)  [vältimise režiimi kasutamine](#page-9-0)*, lehekülg 6).
- : võimaldab kella seiereid käsitsi kalibreerida (*[Kellaosutite](#page-14-0)  joondamine*[, lehekülg 11](#page-14-0)).
- : määrab heledustaseme. Võid kasutada valikut Auto, et automaatselt heledust ümbritsevate valgustingimuste põhjal muuta. Heledustaset saab ka käsitsi muuta.

**MÄRKUS.** kõrgem heledustase lühendab aku kasutusaega.

- : määrab vibratsioonitaseme.
	- **MÄRKUS.** kõrgem vibratsioonitase lühendab aku kasutusaega.
- : võimaldab pulsimonitori sisse ja välja lülitada, normist kõrvalekalduva pulsisageduse hoiatuse seada ning puhkamise meeldetuletuse määrata (*Pulsisageduse ja stressi seaded*, lehekülg 7).
- : seadistab kellaaja kuvamise 12 tunni või 24 tunni vormingu ning võimaldab kellaaja käsitsi määrata (*Kellaaja käsitsi määramine*, lehekülg 7).
- : lülitab aktiivsusmonitori, liikumismärguande ja eesmärkide märguanded sisse ja välja (*[Aktiivsussätted](#page-11-0)*, lehekülg 8).
- : võimaldab valida, kummal randmel kella kannad. **MÄRKUS.** seda sätet kasutatakse tugevustreeningu ja viibete jaoks.
- : määrab, kas seade kuvab läbitud vahemaa statuudi- või meetermõõdustikus.
- : määrab seadme keele.
- : võimaldab lähtestada kasutajaandmed ja seaded (*[Kõikide](#page-14-0) [vaikeseadete taastamine](#page-14-0)*, lehekülg 11).
- : kuvab seadme ID, tarkvara versiooni, regulatiivteabe, litsenstilepingu jne (*[Seadme teabe vaatamine](#page-13-0)*, lehekülg 10).

#### **Pulsisageduse ja stressi seaded**

Hoia sõrme ekraanil, et menüü kuvada, ja vali  $\ddot{\otimes}$  >  $\ddot{\otimes}$ .

- : lülitab randmel kantava pulsimonitori sisse või välja. Saad kasutada valikutAinult tegevus, et kasutada randmel kantavat pulsimonitori ainult ajastatud tegevuste vältel.
- $\bullet$ : seade saab anda märku, kui pulsisagedus ületab sihtväärtust (*[Ebatavalise pulsisageduse hoiatuse](#page-8-0) [seadistamine](#page-8-0)*, lehekülg 5).
- $\mathbf{\mathcal{D}}$ : võimaldab määrata pulsisageduse märguande läve väärtuse.
- seade saab anda märku, kui stressitase on ebatavaliselt kõrge. Märguanne ärgitab sind hetkeks puhkama ning seade palub sul alustada juhistega hingamisharjutust. (*[Lõdvestustaimeri käivitamine](#page-6-0)*, lehekülg 3).

#### **Kellaaja seaded**

Hoia sõrme ekraanil, et menüü kuvada, ja vali  $\otimes$  >  $\otimes$ .

- : seadistab kellaaja kuvamise 12 tunni või 24 tunni vormingusse.
- : võimaldab määrata kellaaja käsitsi või automaatselt seotud mobiilseadme põhjal (*Kellaaja käsitsi määramine*, lehekülg 7).

#### *Kellaaja käsitsi määramine*

Kellaaeg määratakse vaikimisi automaatselt, kui seade vívomove 3/3S on nutitelefoniga seotud.

- **1** Menüü kuvamiseks hoia all puuteekraani.
- **2** Vali  $\phi > \phi > 0$  > Käsitsi.
- $3$  Vali  $\checkmark$ .

<span id="page-11-0"></span>**4** Kellaaja määramiseks järgi ekraanil kuvatavaid juhiseid.

#### **Aktiivsussätted**

Hoia sõrme ekraanil, et menüü kuvada, ja vali  $\ddot{\otimes}$  >  $\dot{\check{\mathbf{x}}}$ .

- : võimaldab tegevuse jälgimise sisse ja välja lülitada.
- **MÄRKUS.** muud tegevuse jälgimise seaded kuvatakse ainult siis, kui tegevuse jälgimine on lubatud,
- : võimaldab Liikumisteade sisse ja välja lülitada.
- : võimaldab eesmärkide märguanded sisse ja välja lülitada või need ajastatud tegevuse puhul keelata. Eesmärkide märguanded ilmuvad igapäevaste sammude, korruste ja nädala intensiivsusminutite korral.

#### **Garmin Connect seaded**

Seadme seadeid, tegevuste valikuid ja kasutajaseadeid saad kohandada kontol Garmin Connect. Teatud seadeid saab kohandada ka seadmes vívomove 3/3S.

- Vali rakenduses Garmin Connect  $\equiv$  või •••, seejärel vali **Garmini seadmed** ning siis oma seade.
- Vali rakenduse Garmin Connect seadmete vidinas oma seade.

Pärast seadete kohandamist pead oma andmed sünkroonima, et need seadmes rakendada (*[Andmete sünkroonimine](#page-10-0)  [rakendusega Garmin Connect](#page-10-0)*, lehekülg 7) (*[Andmete](#page-10-0)  [sünkroonimine arvutiga](#page-10-0)*, lehekülg 7).

#### **Välimuse seaded**

Vali seadme menüüs Garmin Connect ja seejärel Välimus. **Kella välimus**: võimaldab valida kella disaini.

**Vidinad**: võimaldab seadmes kuvatavaid vidinaid kohandada ning vidinaid silmuses ümber järjestada.

**Ekraanivalikud**: võimaldab ekraani kohandada.

#### **Märguannete seaded**

Vali seadme menüüs Garmin Connect ja seejärel Märguanded.

- **Hoiatused**: võimaldab määrata seadmes äratuse kellaajad ja sagedused.
- **Telefoni teavitused**: võimaldab lubada ja seadistada ühilduvast nutitelefonist pärit telefoni teavitused. Teavituste filteerimisalus võib olla Tegevuse ajal või Mitte tegevuse ajal.
- **Normist kõrvalekalduv pulsisagedus**: seade saab anda märku, kui pärast puhkeaega ületab pulsisagedus määratud läve. Saad määrata Hoiatuse lävend.
- **Puhk. meeldetuletused**: seade saab anda märku, kui stressitase on ebatavaliselt kõrge. Märguanne ärgitab sind hetkeks puhkama ning seade palub sul alustada juhistega hingamisharjutust.
- **Bluetooth-ühenduse hoiatus**: seade saab anda märku, kui seotud nutitelefon ei ole enam Bluetooth tehnoloogia abil ühendatud.
- **Ära sega magamise ajal**: seade lülitab uneajaks häirimise vältimise režiimi automaatselt sisse (*[Kasutajaseaded](#page-12-0)*, [lehekülg 9](#page-12-0)).

#### **Tegevuste valikute kohandamine**

Võid seadmes kuvamiseks tegevusi valida.

- **1** Vali seadme menüüs Garmin Connect ja seejärel **Aktiivsusvalikud**.
- **2** Vali **Redigeeri**.
- **3** Vali seadmes kuvatavad tegevused. **MÄRKUS.** kõnni- ja jooksutegevusi ei saa eemaldada.
- **4** Vajaduse korral vali tegevus, mille seadeid (nt märguanded ja andmeväljad) soovid kohandada.

#### *Ringide tähistamine*

Võid kasutada funktsiooni Auto Lap® , mis tähistab ringi iga kilomeetri või miili järel automaatselt. See funktsioon aitab su sooritusvõimet võrrelda tegevuse eri etappides.

**MÄRKUS.** funktsioon Auto Lap on saadaval ainult teatud tegevuste puhul.

- **1** Vali rakenduse Garmin Connect Mobile seadete menüüs **Garmini seadmed**.
- **2** Vali oma seade.
- **3** Vali **Aktiivsusvalikud**.
- **4** Vali tegevus.
- **5** Vali **Automaatne ring**.

#### *Andmeväljade kohandamine*

Andmeväljade kombinatsioone ei saa nende kuvade puhul muuta, mis ilmuvad siis, kui tegevuse taimer töötab.

**MÄRKUS.** valikut Basseinis ujumine ei saa kohandada.

- **1** Vali rakenduse Garmin Connect seadete menüüs **Garmini seadmed**.
- **2** Vali oma seade.
- **3** Vali **Aktiivsusvalikud**.
- **4** Vali tegevus.
- **5** Vali **Andmeväljad**.
- **6** Vali muutmiseks andmeväli.

#### **Aktiivsusmonitori seaded**

Vali seadme menüüs Garmin Connect ja seejärel Aktiivsusjälgija.

**MÄRKUS.** mõned sätted kuvatakse seadistusmenüü alamkategoorias. Rakenduse või veebisaidi uuendused võivad muuta neid sätete menüüsid.

- **Aktiivsusjälgija**: lülitab aktiivsusmonitori funktsioonid sisse ja välja.
- **Tegevuse aktiivne käivitamine**: lubab seadmel ajapõhiseid tegevusi automaatselt luua ja salvestada, kui funktsioon Move IQ tuvastab, et oled piisavalt kaua kõndinud või jooksnud. Võid jooksmisele ja kõndimisele luua miinimumajaga läve.
- **Kohanda sammupikkust**: võimaldab seadmel kohandatud sammupikkuse abil läbitud vahemaad täpsemalt arvutada. Võid sisestada teadaoleva vahemaa ja selle läbimiseks kulunud sammude arvu ning Garmin Connect saab arvutada su sammupikkuse.
- **Igapäevane korruste arv**: võimaldab sisestada läbitavate korruste päevaeesmärgi.

**Igapäevased sammud**: võimaldab määrata sammude päeaveesmärgi. Võid kasutada valikut Eesmärk, et lubada seadmel sammude eesmärgi automaatset tuvastust.

**Eesmärkide animats.**: võimaldab eesmärkide animatsioone sisse ja välja lülitada või üksnes tegevuste ajaks välja lülitada. Eesmärkide animatsioonid ilmuvad igapäevaste sammude, korruste ja nädala intensiivsusminutite korral.

**Liikumisteade**: võimaldab seadmel kuvada teate ja liikumisriba kellaaja kuval, kui oled liiga kaua passiivne olnud. Kui helisignaalid on sisse lülitatud, siis seade piiksub või vibreerib.

**MÄRKUS.** see seade lühendab aku kasutusaega.

- **Move IQ**: võid funktsiooni Move IQ sündmused sisse või välja lülitada. Funktsioon Move IQ tuvastab automaatselt tegevuste mustrid, nagu kõndimine ja jooksmine.
- **Pulsi Ox uneaja jälgimine**: võimaldab seadmel une ajal salvestada kuni 4 tunni ulatuses pulssoksümeetri andmeid.
- **Määra eelistatud aktiivsusjälgijaks**: kui rakendusega on ühendatud mitu seadet, siis seadistab seadme peamiseks aktiivsusmonitoriks.

<span id="page-12-0"></span>**Nädalased intensiiv.minutid**: võimaldab sisestada keskmise kuni suure intensiivsusega treeningu minutite nädalaeesmärgi. Seade võimaldab määrata ka keskmise intensiivsusega minutite pulsisageduse tsooni ning suure intensiivsusega minutite jaoks suurema pulsisageduse tsooni. Saad ka vaikealgoritmi kasutada.

#### **Kasutajaseaded**

Vali seadme menüüs Garmin Connect ja seejärel Kasutajaseaded..

**Isiklikud andmed**: võid sisestada isikuandmed, nagu sünnikuupäev, sugu, pikkus ja kaal.

**Unerežiim**: võid sisestada tavapärase uneaja.

**Pulsisaged. tsoonid**: võimaldab tuvastada maksimaalse pulsisageduse ja kohandatud pulsisageduse tsoone.

#### **Üldised seaded**

Vali seadme menüüs Garmin Connect ja seejärel Üldine.

**Seadme nimi**: võimaldab määrata seadmele nime.

**Randmel kandmine**: võimaldab valida, kummal randmel kella kannad.

**MÄRKUS.** seda sätet kasutatakse tugevustreeningu ja viibete jaoks.

- **Ajavorming**: seadistab kellaaja kuvamise 12 tunni või 24 tunni vormingusse.
- **Kuupäevavorming**: seadistab kuupäeva kuvamise kuu/päeva või päeva/kuu vormingusse.

**Keel**: määrab seadme keele.

**Vahemaa**: määrab, kas seade kuvab vahemaa kilomeetrites või miilides.

## **Seadme teave**

#### **Seadme laadimine**

#### **HOIATUS**

Seadmes on liitiumpolümeeraku. Toote hoiatused ja muu olulise teabe leiad toote karbis olevast juhendist *Tähtis ohutus- ja tootealane teave*.

#### *TEATIS*

Korrosiooni vältimiseks kuivata klemmid ja ümbritsev ala põhjalikult enne seadme laadimist või arvutiga ühendamist. Järgige lisas olevaid puhastusjuhiseid.

**1** Ühenda USB-kaabli väiksem ots seadme laadimispessa.

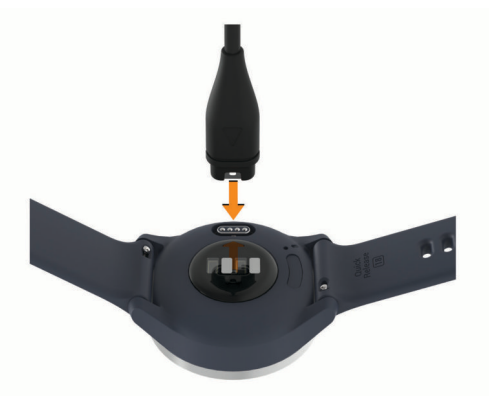

- **2** Ühenda USB-kaabli suurem ots USB-laadimispessa.
- **3** Lae seade täiesti täis.

#### **Seadme laadimise nõuanded**

• Ühenda laadija kindlalt USB-kaabli abil seadmega, et see laadida (*Seadme laadimine*, lehekülg 9).

Võid seadme laadmiseks ühendada USB-kaabli ettevõtte Garmin heakskiiduga vahelduvvooluadapteri ja standardse seinakontaktiga või arvuti USB-pordiga.

• Vaata aku laetuse taset seadme teabe kuval olevast graafikust (*[Seadme teabe vaatamine](#page-13-0)*, lehekülg 10).

#### **Seadme hooldamine**

#### *TEATIS*

Väldi tugevaid lööke ja hoolimatut käsitsemist, sest see võib seadme tööiga lühendada.

Ära puhasta seadet terava esemega.

Ära kasuta puuteekraani kõva või terava esemega, vastasel juhul võid seda kahjustada.

Väldi keemilisi puhastusvahendeid, lahusteid ja putukatõrjevahendeid, mis võivad plastosi ja viimistlust kahjustada.

Kui seade puutub kokku kloori-, soolase vee, päikesekreemi, kosmeetikavahendite, alkoholi või muude ohtlike kemikaalidega, loputa seda põhjalikult mageveega. Pikaaegne kokkupuude nende ainetega võib korpust kahjustada.

Ära aseta kõrge temperatuuriga keskkonda, nagu riidekuivatisse.

Ära hoia seadet pikka aega äärmuslike temperatuuridega kohas – see võib põhjustada jäädavaid kahjustusi.

#### **Seadme puhastamine**

#### *TEATIS*

Isegi pisut higi või niiskust võib põhjustada seadme elektriklemmidel korrosiooni laadijaga ühendamisel. Korrosioon võib takistada laadimist ja andmete edastamist.

- **1** Puhasta seadet lapiga, mida on niisutatud õrnatoimelise puhastusainega.
- **2** Kuivata.

Puhastamise järel lase seadmel täielikult kuivada.

**VIHJE:** lisateabe saamiseks ava aadress [www.garmin.com](http://www.garmin.com/fitandcare) [/fitandcare.](http://www.garmin.com/fitandcare)

#### **Nahkrihmade puhastamine**

- **1** Puhasta nahkrihma kuiva lapiga.
- **2** Puhasta nahkrihmasid nahahooldusvahendiga.

#### **Rihmade vahetamine**

Seade vívomove 3S ühildub 18 mm laiuste standardsete kiirvabastusrihmadega. Seade vívomove 3 ühildub 20 mm laiuste standardsete kiirvabastusrihmadega.

**1** Libista vedruvardal olevat kiirvabastusnõela ja eemalda rihm.

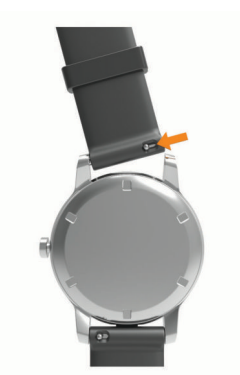

- **2** Sisesta vedruvarda üks ots uue rihma kinnitamiseks seadmesse.
- **3** Libista kiirvabastusnõela ning joonda vedruvarras seadme teise poolega.

<span id="page-13-0"></span>**4** Korda toiminguid 1–3, et vahetada ka teine rihm.

#### **Seadme teabe vaatamine**

Vaata seadme ID-d, tarkvara versiooni ja regulatiivteavet.

- **1** Menüü kuvamiseks hoia all puuteekraani.
- $2$  Vali  $\ddot{\otimes}$  >  $\theta$ .
- **3** Teabe kuvamiseks nipsa.

## **Tehnilised andmed**

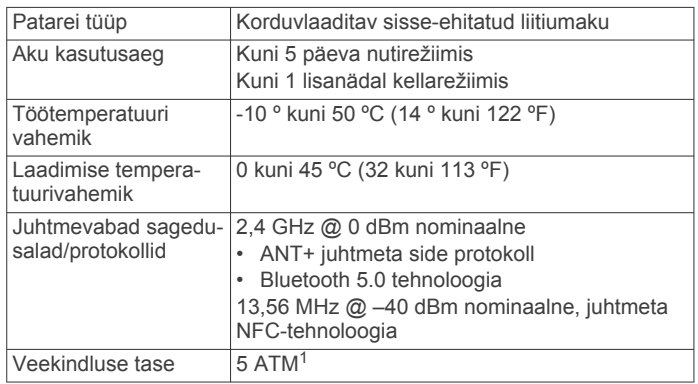

## **Tõrkeotsing**

## **Kas mu nutitelefon ühildub mu seadmega?**

Seade vívomove 3/3S ühildub Bluetooth traadita tehnoloogiat kasutavate nutitelefonidega.

Ühilduvuse kohta leiad teavet aadressilt [www.garmin.com](http://www.garmin.com/ble) [/ble.](http://www.garmin.com/ble)

#### **Telefon ei ühendu seadmega**

- Aseta seade nutitelefoni lähedusse.
- Kui seade on juba seotud, lülita Bluetooth mõlemas seadmes välja ning seejärel uuesti sisse.
- Kui seade ei ole seotud, ava nutitelefoni Bluetooth tehnoloogia.
- Ava nutitelefonis rakendus Garmin Connect, vali  $\equiv$  või  $\cdots$ , seejärel vali **Garmini seadmed** > **Lisa seade**, et sidumisrežiimi siseneda.
- Hoia sõrme ekraanil, et menüü kuvada, ja vali «> «, et sidumisrežiimi siseneda.

## **Aktiivsuse jälgimine**

Lisateavet aktiivsuse jälgimise kohta leiad aadressilt [garmin.com](http://garmin.com/ataccuracy) [/ataccuracy](http://garmin.com/ataccuracy).

#### **Minu sammuarv ei näi õige olevat**

Kui sammuarv ei näi õige, võid proovida järgmist.

- Kanna seadet mittedominantsel käel.
- Kanna seadet taskus, kui lükkad lapsekäru või muruniidukit.
- Kanna seadet taskus, kui kasutad aktiivselt ainult käsi. **MÄRKUS.** seade võib tõlgendada teatud korduvaid liigutusi (nt nõudepesu, pesu voltimine või plaksutamine) sammudena.

#### **Seadme ja teenuse Garmin Connect konto sammunäit ei ühti**

Teenuse Garmin Connect konto sammunäitu uuendatakse seadmega sünkroonimisel.

**1** Tee valik:

- Sünkrooni sammunäit rakendusega Garmin Connect (*[Andmete sünkroonimine arvutiga](#page-10-0)*, lehekülg 7).
- Sünkrooni sammunäit rakendusega Garmin Connect (*[Andmete sünkroonimine rakendusega Garmin Connect](#page-10-0)*, [lehekülg 7\)](#page-10-0).
- **2** Oota, kuni seade sünkroonib andmed.

Sünkroonimiseks võib kuluda mitu minutit.

**MÄRKUS.** rakenduse Garmin Connect või Garmin Connect värskendamine ei sünkrooni andmeid ega uuenda sammunäitu.

#### **Minu stressitaset ei kuvata**

Stressitaseme kuvamiseks seadmes peab randmel kantav pulsimonitor olema sisse lülitatud.

Stressitaseme määramiseks mõõdab seade päevaste puhkeaegade vältel sinu pulsisageduse muutlikkust. Seade ei määra stressitaset ajastatud tegevuste vältel.

Kui stressitaseme asemel kuvatakse kriipsud, siis püsi paigal ja oota, kuni seade mõõdab sinu pulsisageduse muutlikkuse.

#### **Mu intensiivsusminutid vilguvad**

Kui teed trenni intensiivsustasemel, mis viib sind lähemale intensiivsusminutite sihile, siis intensiivsusminutid vilguvad.

Treeni vähemalt 10 järjestikust minutit keskmisel või suurel intensiivsustasemel.

#### **Läbitud korruste näit pole täpne**

Seade sisaldab sisemist baromeetrit, mis mõõdab korruste läbimisel kõrgust. Läbitud korrus on 3 m (10 ft.).

- Korruste läbimisel ära käsipuust kinni hoia ega trepiastmeid vahele jäta.
- Tugeva tuule korral valede näitude vältimiseks kata seade käise või jakiga.

#### **Näpunäited ebaühtlaste pulsisageduse andmete puhul**

Kui pulsisageduse andmed on ebaühtlased või neid ei kuvata, võid proovida järgmist.

- Enne seadme kandmist pese käsi puhtaks ja kuivata.
- Ära kasuta seadme all päikesekreemi, kätevedelikku või putukatõrjevahendit.
- Väldi seadme tagumisel küljel asuva pulsisageduse anduri kraapimist.
- Kanna seadet randmeluu kohal. Seade peab olema kindlalt, kuid mugavalt paigaldatud.
- Tee 5 kuni 10 minutit soojendust ja kogu pulsisageduse andmed ka enne tegevusega alustamist.

**MÄRKUS.** külmas keskkonnas tee soojendust siseruumides.

• Loputa seadet pärast trenni puhta veega.

## **Funktsiooni Body Battery andmete parendamise näpunäited**

- Funktsiooni Body Battery tase uueneb seadme sünkroonimisel teenuse Garmin Connect kontoga.
- Täpsema tulemuse saavutamiseks kanna seadet magamise ajal.
- Funktsiooni Body Battery näitu aitab laadida puhkamine ja magamine.
- Pingeline tegevus, suur stress ja halb uni võivad funktsiooni Body Battery tühjendada.
- Funktsiooni Body Battery ei mõjuta toit ja stimulandid, nagu kofeiin.

<sup>1</sup> \* Seade talub survet, mis on võrdne 50 m sügavusega. Lisateavet vt veebilehelt [www.garmin.com/waterrating](http://www.garmin.com/waterrating).

#### <span id="page-14-0"></span>**Pulssoksümeetri korrapäratute andmetega seotud näpunäited**

Kui pulssoksümeetri andmed on korrapäratud või ei ilmu, proovi järgmist.

- Kui seade loeb vere hapnikuküllastust, ole liikumatult.
- Kanna seadet randmeluu kohal. Seade peab olema kindlalt, kuid mugavalt paigaldatud.
- Kui seade loeb vere hapnikuküllastust, hoia seadmega kätt südamega samal kõrgusel.
- Kasuta silikoonrihma.
- Enne seadme kandmist pese käsi puhtaks ja kuivata.
- Ära kasuta seadme all päikesekreemi, kätevedelikku või putukatõrjevahendit.
- Ära kriimusta optilist andurit seadme tagaosas.
- Loputa seadet pärast trenni puhta veega.

#### **Mu seade ei näita õiget kellaaega**

Seade uuendab kellaaja ja kuupäeva, kui sünkroonid seadme arvuti või mobiilseadmega. Õige kellaaja seadistamiseks tuleks seadet sünkroonida ajavööndi muutumisel või suve-/talveajale üleminekul.

Kui kellaosutid ei ühti digitaalse kellaajaga, tuleks neid käsitsi joondada (*Kellaosutite joondamine*, lehekülg 11).

- **1** Kinnita, et valitud on automaatne kellaaja määramine (*[Kellaaja seaded](#page-10-0)*, lehekülg 7).
- **2** Kinnita, et arvuti või mobiilseade näitab õiget kohalikku kellaaega.
- **3** Tee valik:
	- Sünkrooni seade arvutiga (*[Andmete sünkroonimine](#page-10-0)  arvutiga*[, lehekülg 7](#page-10-0)).
	- Sünkrooni seade mobiilseadmega (*[Andmete](#page-10-0) [sünkroonimine rakendusega Garmin Connect](#page-10-0)*, lehekülg 7).

Kellaaega ja kuupäeva uuendatakse automaatselt.

#### **Kellaosutite joondamine**

Seadmel vívomove 3/3S on täppiskellaosutid. Intensiivse tegevuse tõttu võib kellaosutite asend muutuda. Kui kellaosutid ei ühti digitaalse kellaajaga, tuleks neid käsitsi joondada.

**VIHJE:** kellaosuteid võib-olla vajalik joondada ka siis, kui oled kella mõned kuud tavapäraselt kasutanud.

- **1** Menüü kuvamiseks hoia all puuteekraani.
- **2** Vali  $\Phi > \Phi$  > Joonda osutid \n12:00-ga.
- **3** Vali (või ) kuni minutiosuti on 12-l.
- 4 Vali $\checkmark$ .
- **5** Vali (või ) kuni tunniosuti on 12-l.
- **6** Vali  $\sqrt{ }$ .

#### Kuvatakse teade **Joondatud**.

**MÄRKUS.** kellaosuteid saab joondada ka rakendusega Garmin Connect.

#### **Aku kasutusaja pikendamine**

- Vähenda ekraani heledust ja ooterežiimi aktiveerumiseks kuluvat aega (*[Välimuse seaded](#page-11-0)*, lehekülg 8).
- Lülita randmeviiped välja (*[Välimuse seaded](#page-11-0)*, lehekülg 8).
- Vähenda nutitelefoni teavituste seadetes teavitusi, mis kuvatakse seadmes vívomove 3/3S (*[Teavituste haldamine](#page-9-0)*, [lehekülg 6](#page-9-0)).
- Lülita nutiteavitused välja (*[Bluetooth seaded](#page-10-0)*, lehekülg 7).
- Lülita Bluetooth juhtmeta tehnoloogia välja, kui sa ei kasuta selle ühendusega funktsioone (*[Bluetooth seaded](#page-10-0)*, [lehekülg 7](#page-10-0)).
- Peata pulsisageduse andmete edastamine seotud seadmetesse Garmin (*[Pulsisageduse andmete edastamine](#page-8-0)  [ettevõtte Garmin seadmetesse](#page-8-0)*, lehekülg 5).
- Lülita randmepõhine pulsisageduse jälgimine välja (*[Pulsisageduse ja stressi seaded](#page-10-0)*, lehekülg 7).

**MÄRKUS.** randmepõhise pulsisageduse jälgimise abil arvutatakse aktiivse treeningu minuteid, maksimaalset hapnikutarbimisvõimet, stressitaset ja põletatud kaloreid (*[Intensiivsusminutid](#page-5-0)*, lehekülg 2).

#### **Seadme ekraani nähtavus on õues halb**

Seade tuvastab ümbritsevad valgustingimused ja kohandab automaatselt taustvalgustuse heledust, et aku kasutusaeg oleks võimalikult pikk. Otsese päikesevalguse käes ekraani heledus suureneb, kuid siiski võib lugemine raske olla. Õuetegevuste alustamisel võib abi olla tegevuse automaattuvastuse funktsioonist (*[Aktiivsusmonitori seaded](#page-11-0)*, lehekülg 8).

#### **Kõikide vaikeseadete taastamine**

Saad lähtestada kõik seadme seaded tehase vaikeseadetele.

- **1** Menüü kuvamiseks hoia all puuteekraani.
- $2$  Vali  $\Phi > \Phi$ .
- **3** Tee valik:
	- Seadme kõigi seadete tehase vaikeseadetele lähtestamiseks ja kasutaja sisestatud kogu teabe ja aktiivsusajaloo säilitamiseks vali **Taasta vaikeseaded**.
	- Seadme kõigi seadete tehase vaikeseadetele lähtestamiseks ja kasutaja sisestatud kogu teabe ja aktiivsusajaloo kustutamiseks vali **Kust. andm. lähtesta**.
- Kuvatakse teade.
- **4** Puuduta ekraani.
- **5** Järgi ekraanil kuvatavaid juhiseid.

#### **Tarkvara uuendamine rakenduse Garmin Connect abil**

Enne seadme tarkvara uuendamist rakenduse Garmin Connect abil peab sul teenuses Garmin Connect konto olema ning seade peab ühilduva nutitelefoniga seotud olema (*[Seadme](#page-4-0) [sisselülitamine ja seadistamine](#page-4-0)*, lehekülg 1).

Sünkrooni seadet rakendusega Garmin Connect (*[Andmete](#page-10-0)  [sünkroonimine rakendusega Garmin Connect](#page-10-0)*, lehekülg 7).

Kui uus tarkvara on saadaval, saadab rakendus Garmin Connect uuenduse automaatselt seadmesse. Uuendus rakendatakse, kui seadme aktiivset kasutust ei toimu. Pärast uuendamist seade taaskäivitub.

#### **Tarkvara uuendamine rakendusega Garmin Express**

Enne seadme tarkvara uuendamist tuleb alla laadida ja installida rakendus Garmin Express ning lisada su seade (*[Andmete](#page-10-0)  [sünkroonimine arvutiga](#page-10-0)*, lehekülg 7).

**1** Ühenda USB-kaabli abil seade arvutiga.

Kui uus tarkvara on saadaval, saadab rakendus Garmin Express selle seadmesse.

**2** Kui rakendus Garmin Express on uuenduse saatmise lõpetanud, ühenda seade arvuti küljest lahti. Seade installib uuenduse.

#### **Tooteuuendused**

Installi arvutisse Garmin Express [\(www.garmin.com/express](http://www.garmin.com/express)). Installi nutitelefoni rakendus Garmin Connect.

Tagab Garmin seadmetel allolevatele teenustele hõlpsa juurdepääsu.:

• Tarkvarauuendused

- <span id="page-15-0"></span>• Andmete üleslaadimine teenusesse Garmin Connect
- Toote registreerimine

#### **Lisateabe hankimine**

- Ava [support.garmin.com,](http://support.garmin.com) et leida rohkem kasutusjuhendeid, artikleid ja tarkvarauuendusi.
- Ava [buy.garmin.com](http://buy.garmin.com) või võta ühendust ettevõtte Garmin edasimüüjaga, et saada teavet valikuliste tarvikute ja varuosade kohta.
- Ava [www.garmin.com/kenwood.](http://www.garmin.com/ataccuracy) Tegemist ei ole meditsiiniseadmega.
	- Pulssoksümeetrifunktsioon ei ole kõigis riikides saadaval.

#### **Seadme parandamine**

Kui seade vajab parandamist, ava [support.garmin.com,](http://support.garmin.com) kust leiad teavet selle kohta, kuidas ettevõtte Garmin tootetoele hooldustaotlus esitada.

## **Lisa**

## **Vormisoleku sihid**

Pulsisageduse tsoonide tundmine aitab mõõta ja parandada vormisolekut järgmiste põhimõtete mõistmise ja rakendamisega.

- Pulss on treeningu intensiivsuse hea näitaja.
- Pulsisageduse teatud tsoonides treenimine aitab parandada kardiovaskulaarset võimekust ja tugevust.

Kui tead oma maksimaalset pulsisagedust, võid kasutada tabelit (*Pulsisageduse tsoonide arvutamine*, lehekülg 12), et tuvastada oma vormisoleku eesmärgi saavutamiseks parim pulsisageduse tsoon.

Kui sa ei tea oma maksimaalset pulssi, kasuta Internetis saadaolevat mõnda kalkulaatorit. Teatud spordisaalid ja

tervisekeskused võivad teha testi maksimaalse pulsisageduse mõõtmiseks. Vaikimisi kasutatav maksimaalse pulsisagedus on 220 miinus su vanus.

#### **Pulsisageduse tsoonid**

Paljud sportlased kasutavad pulsisageduse tsoone, et oma kardiovaskulaarset ja sportlikku vormi parandada. Pulsisageduse tsoon on teatud vahemikku jääv südamelöökide arv minutis. Viis enim kasutatud pulsisageduse tsooni on tähistatud numbritega 1 kuni 5. Mida suurem number, seda suurem on sagedus. Pulsisageduse tsoone arvutatakse tavaliselt maksimaalse pulsisageduse protsentide alusel.

#### **Pulsisageduse tsoonide arvutamine**

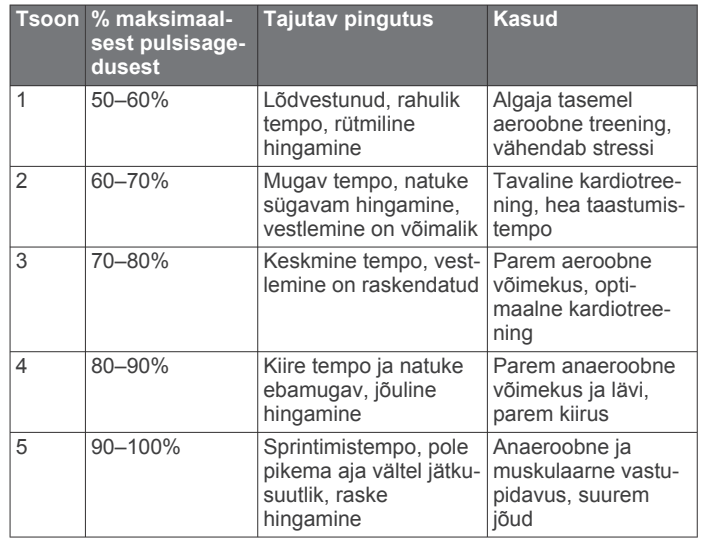

#### **Maksimaalse hapnikutarbimisvõime standardtasemed**

Nendes tabelites on näidatud maksimaalse hapnikutarbimisvõime hinnangulised väärtused vanuse ja soo kaupa.

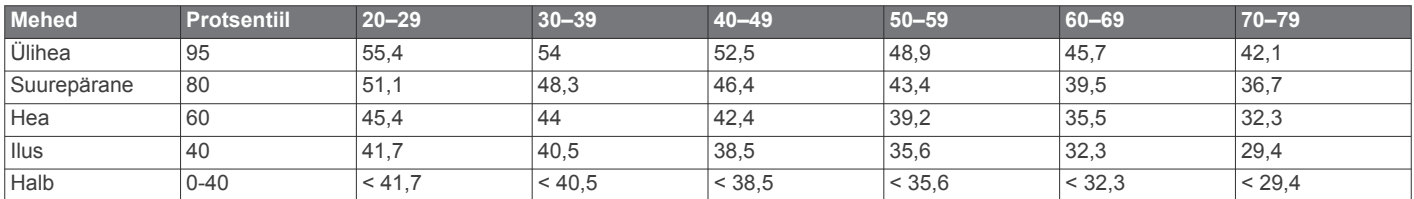

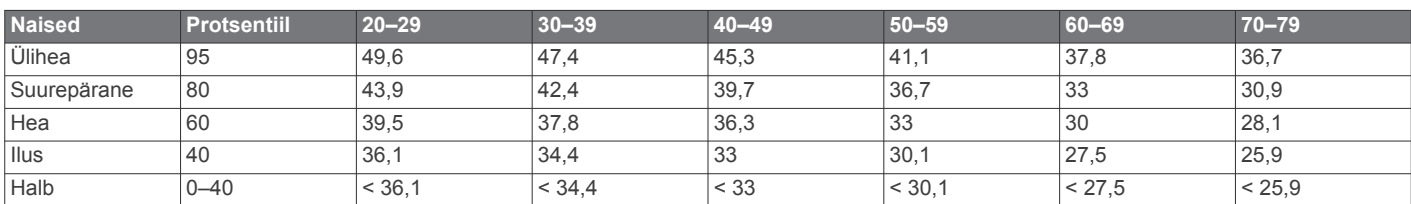

Andmed on trükitud The Cooper Institute loal. Lisateabe saamiseks külasta veebilsaiti [www.CooperInstitute.org.](http://www.CooperInstitute.org)

## **Indeks**

#### <span id="page-16-0"></span>**A**

ajalugu **[7](#page-10-0)** arvutisse saatmine **[6](#page-9-0), [7](#page-10-0)** aktiivsuse jälgimine **[2](#page-5-0)** aktiivsusjälgija **[2,](#page-5-0) [6](#page-9-0), [8](#page-11-0), [9](#page-12-0)** aktiivsusmonitor **[8](#page-11-0)** aku, laadimine **[1](#page-4-0), [9](#page-12-0)** andmed edastamine **[6](#page-9-0)** salvestamine **[6](#page-9-0)** üleslaadimine **[9](#page-12-0)** andmete salvestamine **[6](#page-9-0)** andmeväljad **[8](#page-11-0)** Auto Lap **[8](#page-11-0)** avakuva, kohandamine **[8](#page-11-0)**

#### **B**

basseini pikkus, säte **[4](#page-7-0)** Body Battery **[2](#page-5-0)**

#### **E**

eesmärgid **[2,](#page-5-0) [8,](#page-11-0) [9](#page-12-0)** ekraan **[7](#page-10-0)** kalibreerimine **[11](#page-14-0)** seaded **[7](#page-10-0)** ekraaniseaded **[7](#page-10-0)**

#### **G**

Garmin Connect **[1,](#page-4-0) [5](#page-8-0) – [9,](#page-12-0) [11](#page-14-0)** Garmin Express **[7](#page-10-0)** tarkvara uuendamine **[11](#page-14-0)** GPS **[4](#page-7-0), [7](#page-10-0)** signaal **[6](#page-9-0)**

#### **H**

hapnikuküllastus **[4,](#page-7-0) [5](#page-8-0)**

#### **I**

ilm **[2](#page-5-0)** intensiivsusminutid **[2,](#page-5-0) [8,](#page-11-0) [10](#page-13-0)** intervallid, ujumine **[4](#page-7-0)**

#### **J**

juhtelementide menüü **[1](#page-4-0)** jälgimine **[5](#page-8-0)**

#### **K**

kaal, seaded **[9](#page-12-0)** kalibreerimine **[2](#page-5-0)** puuteekraan **[11](#page-14-0)** kalorid **[2](#page-5-0)** andmeväljad **[8](#page-11-0)** väljaminekud **[2](#page-5-0)** kasutajaandmed, kustutamine **[11](#page-14-0)** keel **[9](#page-12-0)** Keha aku **[10](#page-13-0)** kell **[6](#page-9-0), [7](#page-10-0), [11](#page-14-0)** kella disainid **[8](#page-11-0)** kellaaeg **[7](#page-10-0), [11](#page-14-0)** seaded **[7,](#page-10-0) [9,](#page-12-0) [11](#page-14-0)** kellarežiim **[1](#page-4-0)** klahvid **[1](#page-4-0)** kustutamine kõik kasutaja andmed **[11](#page-14-0)** sõnumid **[3](#page-6-0)**

#### **L**

laadimine **[9](#page-12-0)**

#### **M**

Maksimaalne hapnikutarbimisvõime **[4](#page-7-0), [5](#page-8-0), [12](#page-15-0)** massmälurežiim **[7](#page-10-0)** menstruaaltsükkel **[2,](#page-5-0) [3](#page-6-0)** menüü **[1,](#page-4-0) [7,](#page-10-0) [8](#page-11-0)** Move IQ **[8](#page-11-0)** muusika juhtnupud **[2,](#page-5-0) [3](#page-6-0)** muutmine **[8](#page-11-0)** mõõtühikud **[9](#page-12-0)**

märguanded **[8](#page-11-0)** pulsisagedus **[5,](#page-8-0) [8](#page-11-0)** vibratsioon **[6,](#page-9-0) [8](#page-11-0)**

#### **N**

nutitelefon **[3](#page-6-0), [10](#page-13-0)** rakendused **[6](#page-9-0)** sidumine **[1](#page-4-0), [7](#page-10-0), [10](#page-13-0)**

#### **P** patarei **[10](#page-13-0)**

kasutusaja pikendamine **[7](#page-10-0), [8,](#page-11-0) [11](#page-14-0)** profiilid, tegevus **[6](#page-9-0)** pulsisagedus **[1](#page-4-0) – [3,](#page-6-0) [5](#page-8-0)** andmeväljad **[8](#page-11-0)** andurite sidumine **[5](#page-8-0)** monitor **[4,](#page-7-0) [7,](#page-10-0) [10](#page-13-0)** märguanded **[5](#page-8-0), [8](#page-11-0)** tsoonid **[9](#page-12-0), [12](#page-15-0)** pulssoksümeeter **[1,](#page-4-0) [4,](#page-7-0) [5](#page-8-0), [8](#page-11-0), [11](#page-14-0)** puuteekraan **[1](#page-4-0)** kalibreerimine **[11](#page-14-0)**

#### **R**

rakendused **[6](#page-9-0)** nutitelefon **[1](#page-4-0)** rihmad **[9](#page-12-0)** ringid **[8](#page-11-0)**

#### **S**

sammud **[2,](#page-5-0) [4,](#page-7-0) [8](#page-11-0)** sammupikkus **[8](#page-11-0)** seaded **[1](#page-4-0), [4](#page-7-0), [5](#page-8-0), [7](#page-10-0), [8](#page-11-0), [11](#page-14-0)** seade **[7](#page-10-0) – [9](#page-12-0)** seadme ID **[10](#page-13-0)** seadme kohandamine **[7](#page-10-0)** seadme lähtestamine **[11](#page-14-0)** seadme puhastamine **[9](#page-12-0)** sidumine ANT+ andurid **[5](#page-8-0)** nutitelefon **[1](#page-4-0), [7](#page-10-0), [10](#page-13-0)** stopper **[6](#page-9-0)** stressiskoor **[2](#page-5-0)** stressitase **[2](#page-5-0), [3](#page-6-0), [7](#page-10-0), [10](#page-13-0)** sõnumid **[3](#page-6-0)** süsteemiseaded **[7](#page-10-0)**

#### **T**

```
taimer
3
–
5, 
8
   allaloendus
5
tarkvara
   uuendamine 11
   versioon 10
tarvikud 12
taustvalgustus
6
–
8
teavitused
2, 
3, 
6, 
8
tegevused
3, 
4, 
8
   kohandatud
8
   salvestamine
8
tegevuste salvestamine
3, 
4, 
8
tehnilised andmed 10
Tehnoloogia Bluetooth
6
–
8, 10
tervisestatistika
3
tsoonid, pulsisagedus
8, 
9
tõrkeotsing
4, 
9
–12
```
#### **U**

ujumine **[4](#page-7-0)** unerežiim **[7](#page-10-0) – [9](#page-12-0)** USB **[11](#page-14-0)** failide edastamine **[7](#page-10-0)** uuendused, tarkvara **[11](#page-14-0)**

#### **V**

vahemaa **[2](#page-5-0)** andmeväljad **[8](#page-11-0)** varuosad **[9](#page-12-0)** vidinad **[2,](#page-5-0) [3](#page-6-0), [8](#page-11-0)** väljakutsed **[4](#page-7-0)**

## support.garmin.com

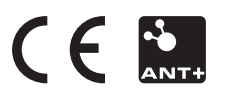

September 2019 190-02588-00\_0A